## **Die automatische Verplanung des Wahlpflichtbereiches an Realschulen in Baden‐Württemberg mit UNTIS 2013**

*‐ Eine Lösung in 10 Schritten von Udo Kohler, Untis‐Berater in BW ‐*

**1. Schritt: Aufteilung der Unterrichte** [Unterricht  $\rightarrow$  Fächer] Zuerst müssen alle Wahlpflicht‐Unterrichte der Klassenstufen 7‐10 in jeweils eine Doppelstunde und eine Einzelstunde aufgeteilt werden.

**2. Schritt: Kennzeichen "Ignore"** [Stammdaten  $\rightarrow$  Fächer] Da zunächst nur die Wahlpflicht- und eventuell weitere, "schwer verplanbare" Fächer (z.B. Sport und/oder Religion) optimiert werden sollen, müssen zunächst alle anderen Fächer (z.B. Mathematik, Englisch, usw.) über das Kennzeichen "Ignore (i)" ignoriert werden.

**3. Schritt: (Variable) fixe Fachfolge** [Unterricht  $\rightarrow$  Unterrichtsfolge  $\rightarrow$  Fixe Fachfolge]

In diesem Schritt müssen die ein‐ und zweistündigen Technik‐ bzw. Mensch und Umwelt‐Unterrichte mit einer (variablen) fixen Fachfolge verbunden werden. Hinweis: Kann der Wahlpflichtbereich auch in den ersten drei Vormittagsstunden verplant werden, sollte zusätzlich das Kennzeichen "V" (Variable fixe Fachfolge) gesetzt

werden. Wichtig: Die Wahlpflicht‐Unterrichte dürfen nicht gekoppelt bzw. mit Gleichzeitigkeitsbe‐ dingungen (Unterricht  $\rightarrow$  Unterrichtsfolge  $\rightarrow$  Gleichzeitiger Unterricht) versehen werden.

**4. Schritt: Pseudoklassen** [Stammdaten → Klassen → Zeitwünsche] An dieser Stelle ist für jede Klassenstufe (7‐10) eine Pseudoklasse anzulegen (z.B. PS 7, PS 8, usw.). Alle Pseudoklassen sind mit jeweils vier unbestimmten Tagen mit "-3" zu sperren und mit den jeweiligen Wahlpflicht‐Unterrichten der Klassenstufe (außer einstündige Französisch‐Unterrichte) zu koppeln.

**5. Schritt: Klassenkollisionskennzeichen KKK [Unterricht → Fächer]** Jetzt muss bei den Wahlpflicht‐Unterrichten (außer bei den einstündigen Französisch‐Unterrichten) das Klassenkollisions‐ kennzeichen (KKK) "1" eingetragen werden.

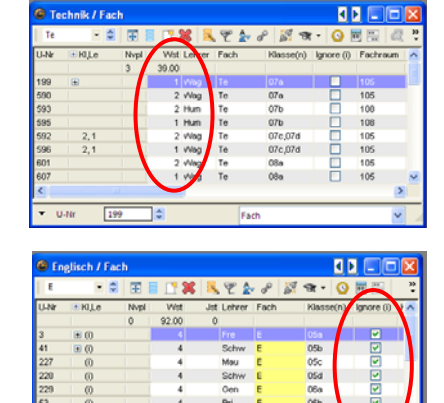

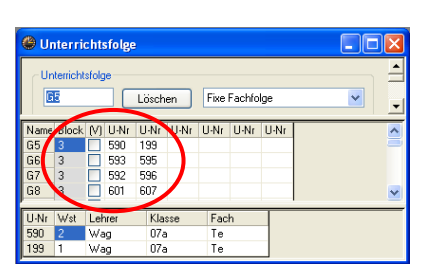

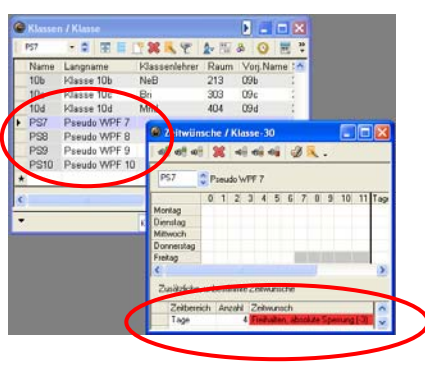

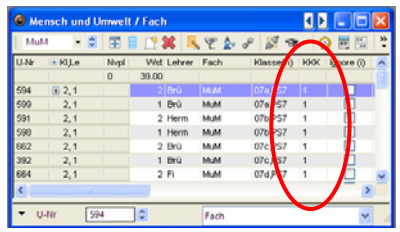

## **6.** Schritt: Zeitwünsche / Sperrungen [Unterricht  $\rightarrow$  Fächer  $\rightarrow$  Zeitwünsche]

Nun müssen bei zweistündigen Französisch‐Unterrichten die erste und letzte Vormittagsstunde bzw. alle Nachmittagsstunden und bei einstündigen Französisch‐Unterrichten alle Stunden, außer der ersten und letzten Vormittagsstunde mit "-3" gesperrt werden. Soll der Wahlpflichtbereich grundsätzlich nicht in den ersten drei Vormittagsstunden verplant werden (Kernzeitverletzung), sind zusätzlich bei den Fächern Technik bzw. Mensch und Umwelt die ersten drei Vormittagsstunden und beim Fach Französisch die Stunden 2 und 3 mit "-3" zu sperren (Stammdaten  $\rightarrow$  Fächer  $\rightarrow$ Zeitwünsche).

**7. Schritt: Raumgewicht / Ausweichräume** [Stammdaten  $\rightarrow$  Räume] In diesem Schritt muss bei allen Technik‐ bzw. Mensch und Umwelt‐ Räumen das Raumgewicht "4" und der jeweilige Ausweichraum eingetragen werden.

**8. Schritt: Fachräume** [Unterricht  $\rightarrow$  Fächer] Weiterhin sind bei allen Technik‐ bzw. Mensch und Umwelt‐ Unterrichten die Fachräume (Stammräume bleiben leer!) einzutragen.

**9. Schritt: Gewichtungseinstellungen** [Planung  $\rightarrow$  Gewichtung] Gewichtungsparameter für "Optimierung der Raumbelegung" (Reiter: "Räume") auf "5", "3-Stunden-Fächer nicht an aufeinanderfolgenden Tagen" (Reiter: "Stundenverteilung") auf mindestens "4" und "Ein Fach nicht mehrmals am selben Tag" (Reiter: "Stundenverteilung") auf maximal "3".

**10. Schritt: Optimierung** [Planung  $\rightarrow$  Optimierung] Zuletzt müssen alle Wahlpflicht- und evtl. weitere, "schwer verplanbare" Unterrichte automatisch verplant werden (Planung  $\rightarrow$ Optimierung). Anschließend sollten alle verplanten Unterrichte fixiert werden. Nun muss bei allen anderen Unterrichten das Kennzeichen "Ignore (i)" aufgehoben werden. Schließlich werden

 $15.$ **CRETX ATLANT ORD SEEDNAY AND O**  $\overline{\mathscr{B}}$ Theater-**R** 4 di 4 3 L  $4567$ 

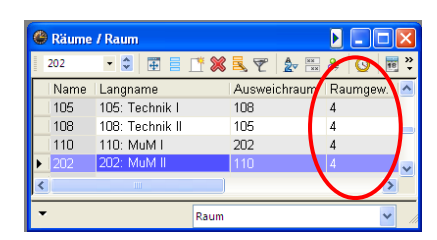

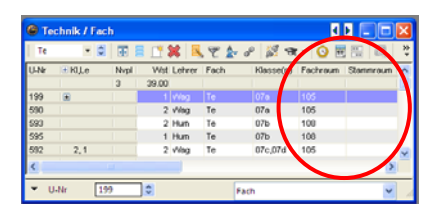

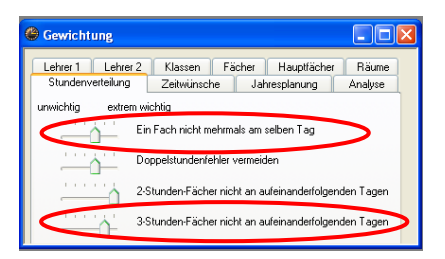

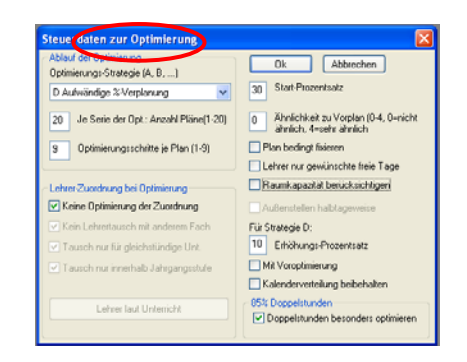

nun noch diese Unterrichte automatisch um die bereits verplanten Unterrichte herum verplant.